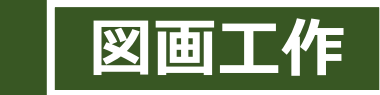

# **「小さな自分」のお気に入りの場所を紹介**

第3学年図工科 (日本文教出版)「小さ な自分」のお気に入りでは、あらかじめ撮影し た「自分」を用いて小さくなった自分の楽しい場 所を探す活動をした。

#### **撮影する 鑑賞する**

タブレットの使用を苦手としている児童の ためにグループに分かれて撮影をおこなった。

### ICT活用のポイント

タブレットのカメラ機能を使用することで、自分 の楽しい場所を客観的に見つめることができる。 データ化することで友だちとの鑑賞時に役立つ。 タブレット・Wi-Fi環境によっては、撮影後に教 師へ提出ができるので、修正が必要な児童には 教師がどこにいても指示が出せる。また、児童の 作品の進捗状況を確認できるので、デジタルカ メラを使用した時に比べて、教師のできること、管 理できることが増える。

ロイロノートなどの限定して提出できるソフトが あれば、グループでの交流だけでなく、離れた友 だちとの作品交換も容易にできる。

これまでの鑑賞活動では、作品を固定し、児童 が移動する形をとっていたが、タブレット上で見る 作品を変更できるので、児童の移動を減らした い時などには有効だと考える。

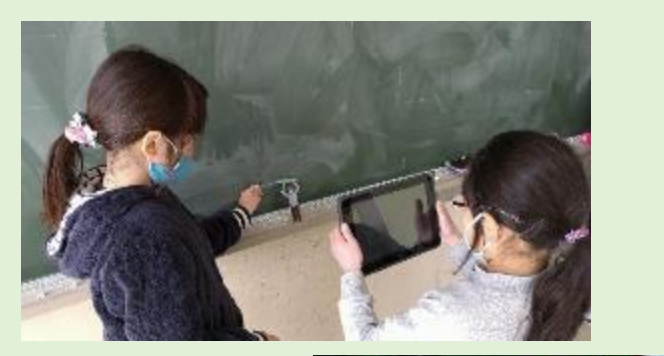

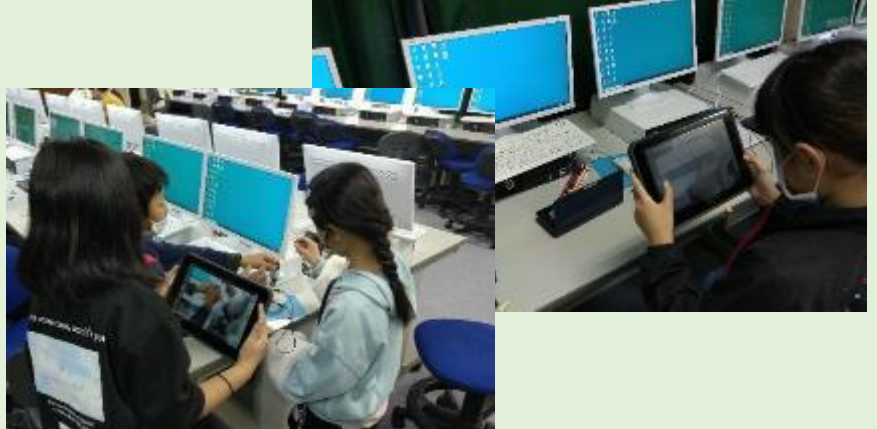

鑑賞時にはパソコン室を使用し、作品 を掲示した状態で、子供たちが移動す る形をとった。

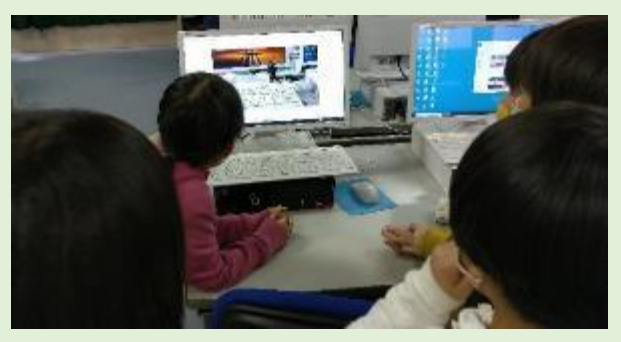

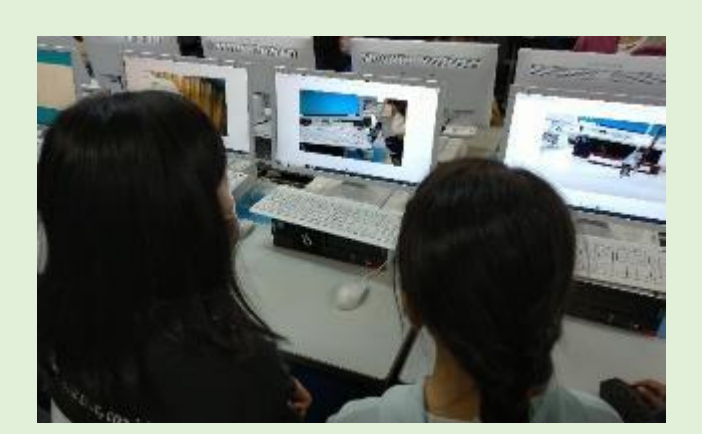

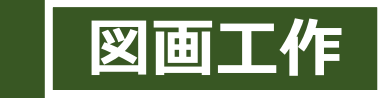

## **鑑賞の学習における活用場面**

感じたことや想像したことなどを造形的に表す表現や,作品などからそのよさや美しさなどを 感じ取ったり考えたりし,自分の見方や感じ方を深める鑑賞の学習過程において,ICTを活用する ことが考えられます。 <小4・木版画> Google Drive ICT活用の ≔ ポイント Google Forms ・学級全員の作品を写真 に撮って共有しました。 4-1\_図工-投票 ・実物を見せるだけでは 版画の完成 おめでとう! なく写真に収めた作品に \*必须 も触れさせることで,PC 上で細部まで鑑賞させる 「誰の作品を、学年掲示板に推薦しますか?」のカウント数 おなまえ(ひらがなで)\* ことができました。 最後に 回答を入力 学年の掲示板に 囯 貼るクラス代表は だれの作品を、推せんしますか?\* 誰の作品がよいか 投票させました。 Google Sheets